## **To Login and book paid or free canteen lunch or to indicate whether your child is taking a packed lunch please see below:**

Login to SchoolMoney - via the App on your phone or<https://eduspot.co.uk/>

- $\bullet$  Sign in located top right corner select schoolmoney parent login
- Complete the 4 questions

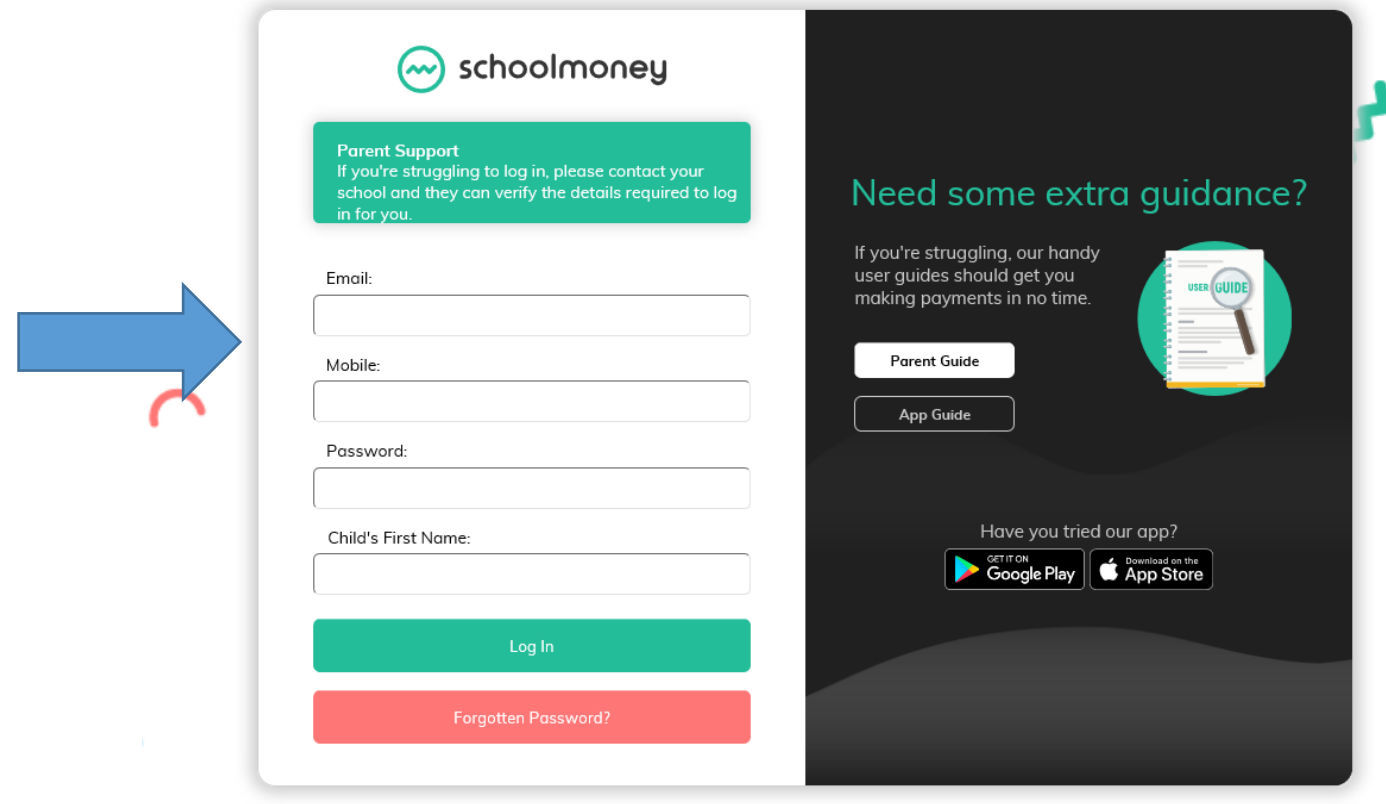

**Email** – this is the email registered with the first contact at school **Mobile** – again this is the mobile number registered with the first contact at school **Password** – issued with welcome message but you can reset when logging in from a desktop or tablet or the school can send a re-set link to you on request **Child's First Name** – if your child has any accents in their name this is not recognised by the system so spell without

When logged in select Dinners from the left hand margin

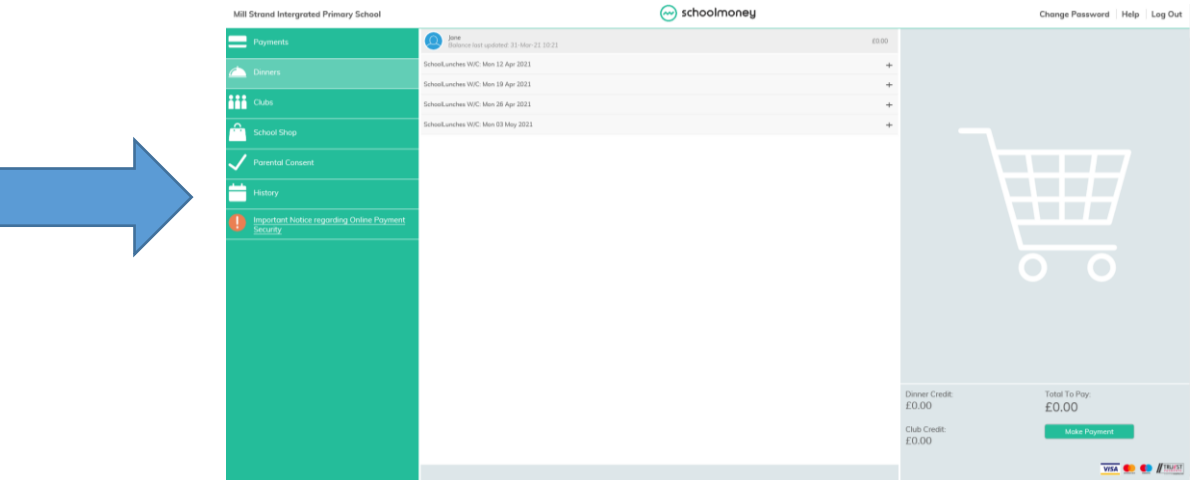

- This will then highlight the next month/4 weeks of meals
- Click to highlight the week you wish to book

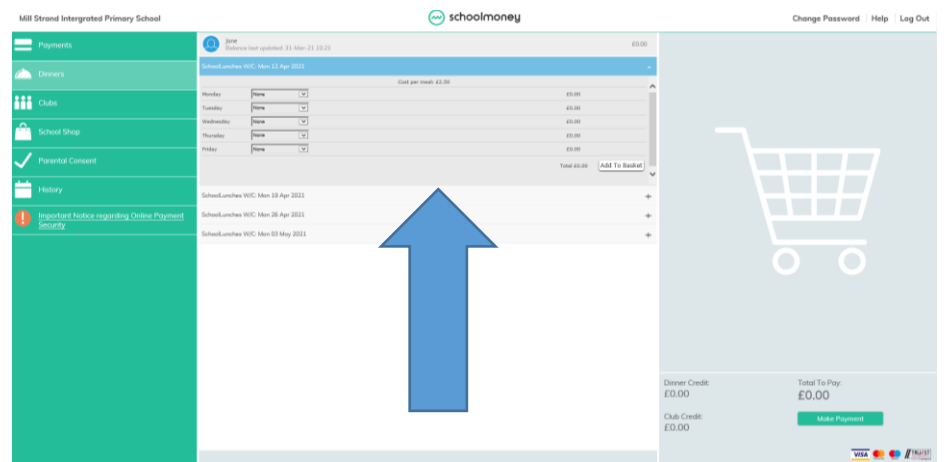

• <b>Highlight the meal you require for each day</b> <math display="inline">\otimes</math> <b>stbolling the <b>Standard Physical Philosophy</b></b>

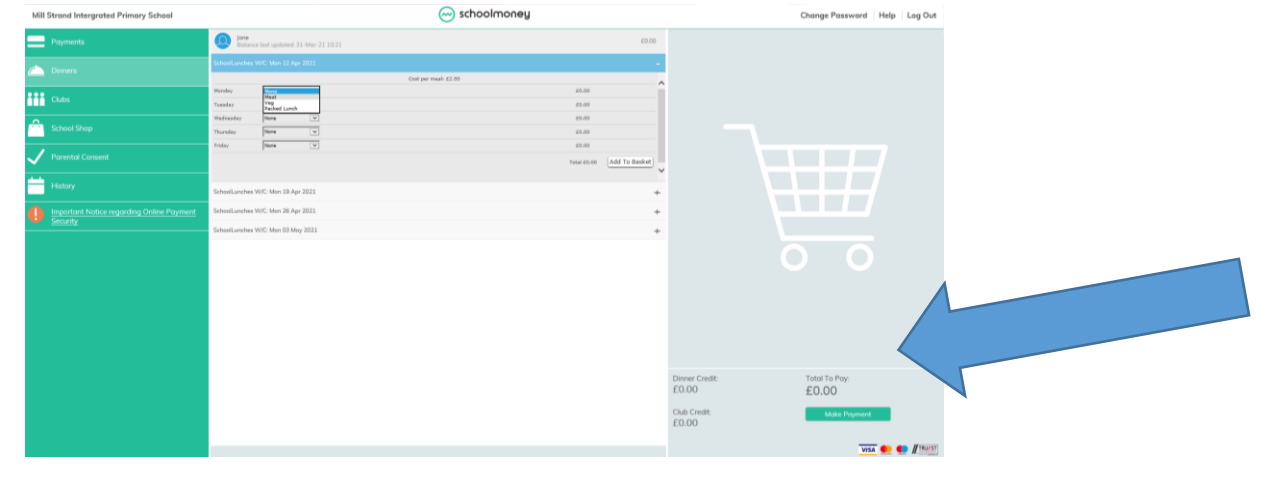

- Once you have selected for each day click add to basket this will save the meals/packed lunches booked to your basket and if required prompts for payment.
- If you are entitled to FSM as long as you have clicked add to basket your meals order will have been saved. This is the same for packed lunches.
- Once in your basket meals can be paid for. The system will prompt for payment after 10 meals are booked – no additional meals can be booked if there is a balance of £25 outstanding. If you have a balance sitting in your account, any money paid will be cleared from this balance first.
- Once you have finished don't forget to logout.

Any questions please do not hesitate to contact the school office (028 7082 3090) at any time or read the FAQ/Parent Guide on the SchoolMoney website.

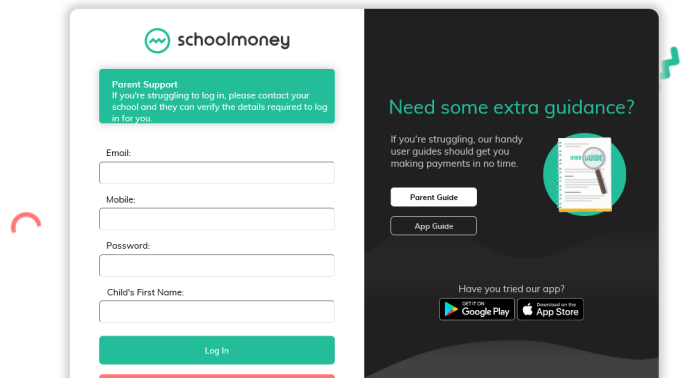